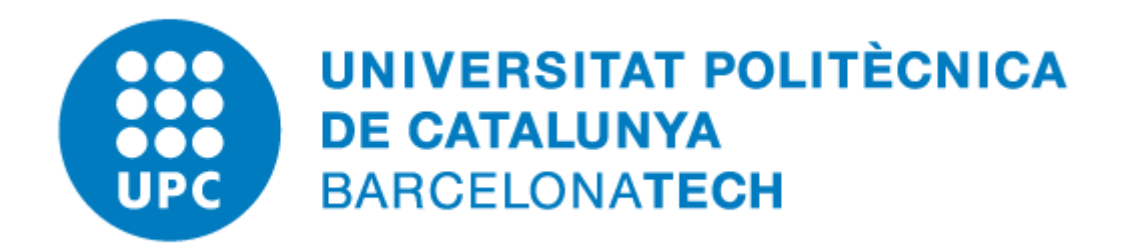

# **Puc protegir un document, full de càlcul o presentació, en format obert, amb contrasenya?**

## **Índex de continguts**

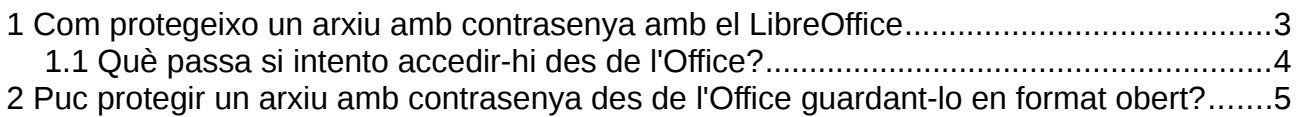

### <span id="page-2-0"></span>**1 Com protegeixo un arxiu amb contrasenya amb el LibreOffice**

Els arxius de text, fulls de càlcul i presentacions que guardem en formats oberts (\*.odt, \*.ods, \*.odp) podem protegir-los amb una contrasenya per evitar que els llegeixin o els modifiquin, sempre que usem el LibreOffice (o l'OpenOffice).

Per fer-ho, cal, dins el programa que estiguem usant del LibreOffice (Writer, Calc, Impress), guardar el document prement «**Fitxer → Desa**» i seleccionar la casella corresponent «**Desa-ho amb contrasenya**» / «**Save with password**»:

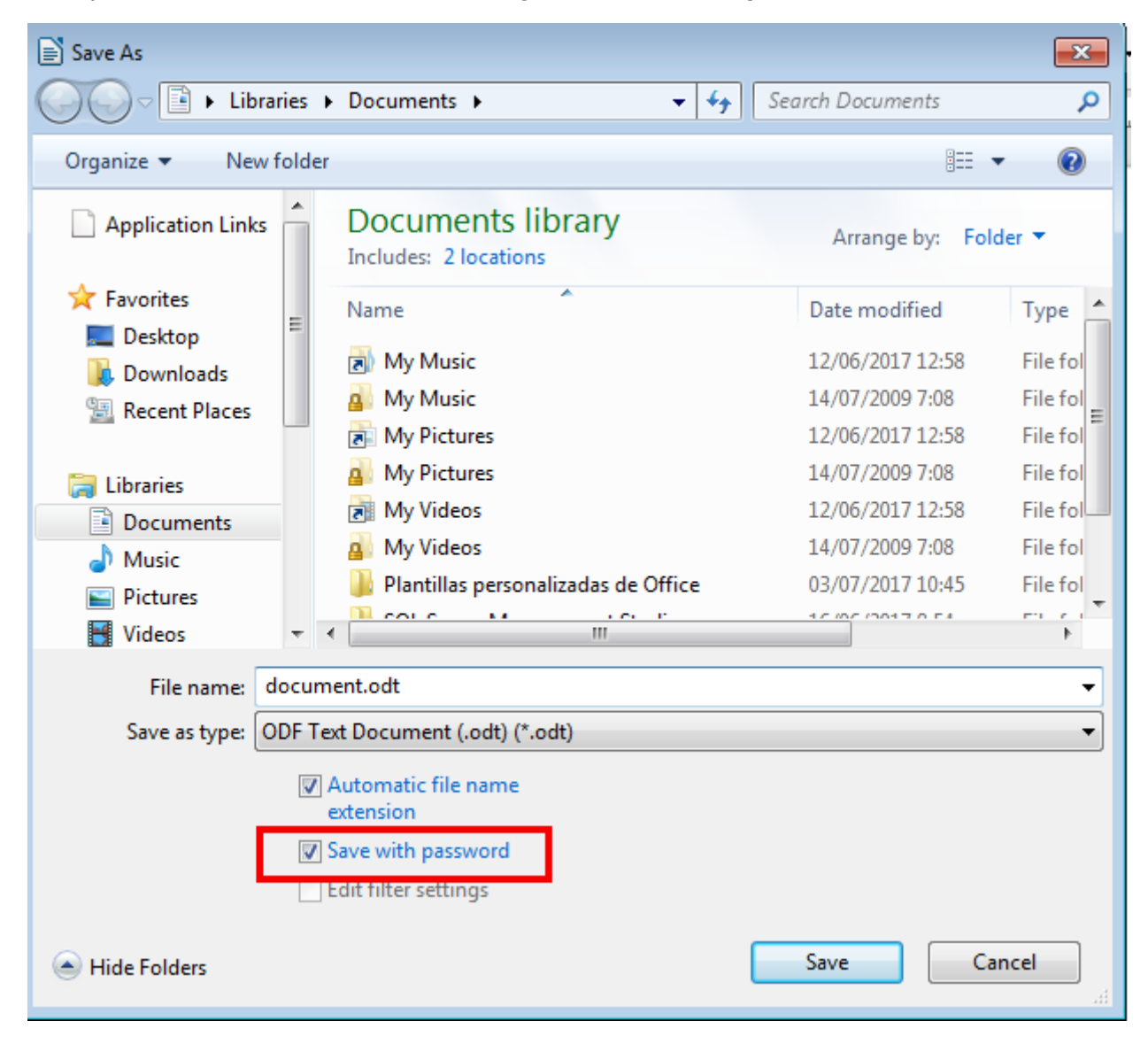

**Important:** aquesta protecció amb contrasenya només funcionarà dins el LibreOffice. Un cop protegit amb contrasenya, hi haurem d'accedir sempre des del LibreOffice.

### <span id="page-3-0"></span>**1.1 Què passa si intento accedir-hi des de l'Office?**

Si tenim un document guardat en format obert (\*.odt, \*.ods, \*.odp) amb contrasenya i l'intentem obrir des del corresponent programa de Microsoft Office (Word, Excel, PowerPoint) ens donarà un error:

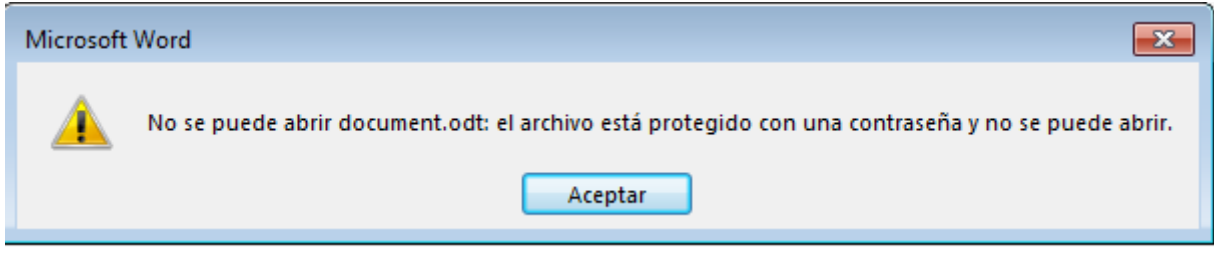

**Important:** aquest arxiu només el podrem obrir des del LibreOffice, usant la contrasenya adequada. Podem instal·lar el LibreOffice (seguint el manual d'instal·lació disponible en aquest mateix centre de recursos), que és totalment gratuït i permet editar còmodament els fitxers en format obert, respectant totes les característiques d'estil i formatació recomanades per aquest format obert).

#### <span id="page-4-0"></span>**2 Puc protegir un arxiu amb contrasenya des de l'Office guardant-lo en format obert?**

La protecció de contrasenya que usa el Microsoft Office (Word, Excel, PowerPoint) **no és compatible** amb els formats oberts d'arxius de text, fulls de càlcul i presentacions (\*.odt, \*.ods, \*.odp).

Un cop hem marcat que cal protegir l'arxiu i hem introduït la contrasenya a l'apartat «Informació»:

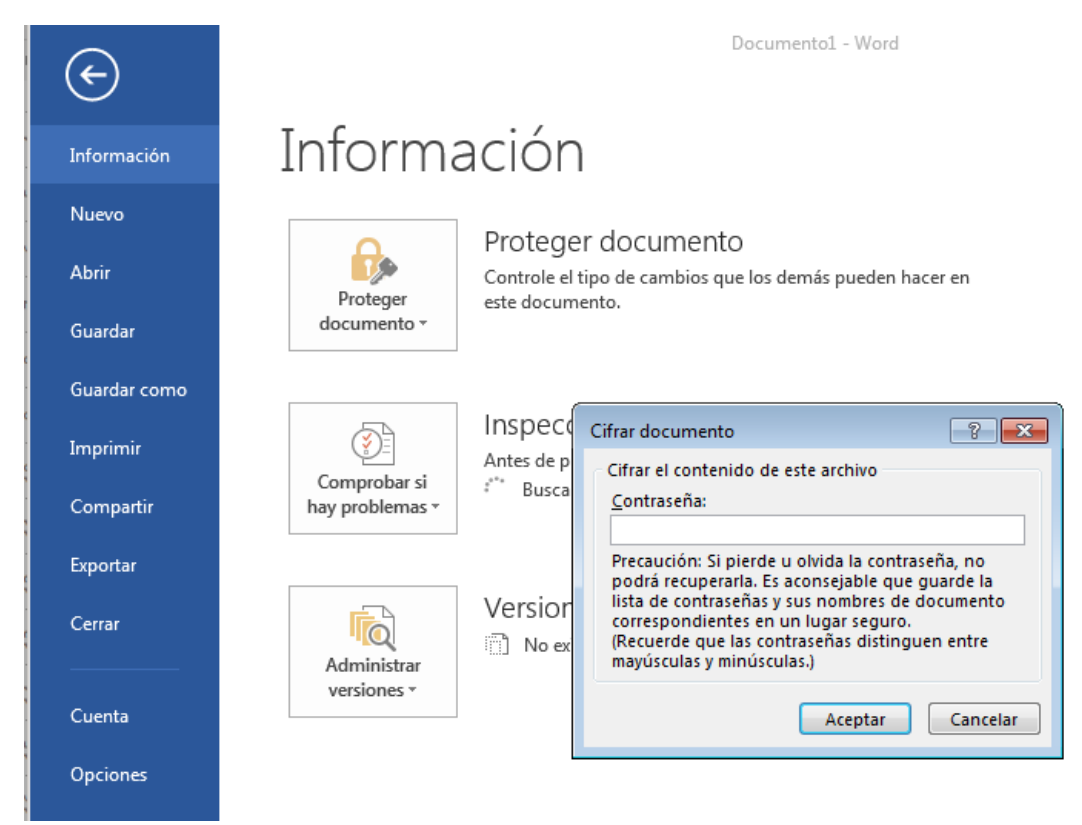

no ens deixarà guardar-lo en format obert i ens mostrarà un error:

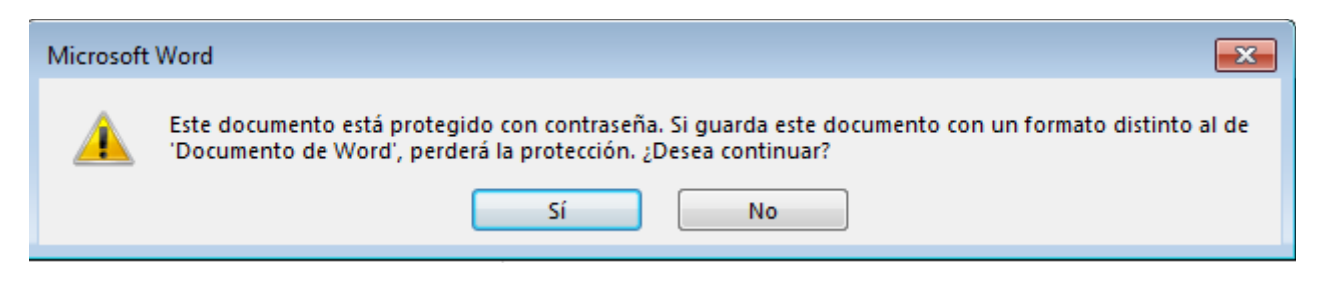

**Important: Per protegir amb contrasenya arxius en format obert** (\*.odt, \*.ods, \*.odt) **cal usar el LibreOffice** (vegeu l'apartat anterior).

Puc protegir un arxiu amb contrasenya des de l'Office guardant-lo en format obert?